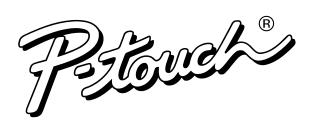

# **MODEL PT-11Q USER'S GUIDE**

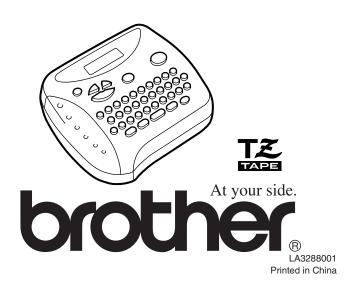

which are owned by Brother Industries, Ltd. This document contains copyrighted materials, trademarks and product names

78869089SV 89997649VU 08560039SU USP4927278 USP5120147 NSP4983058 USP4839472 are as below: Patent numbers and patent publication numbers which are related to this product

- could void the user's authority to operate the equipment. Changes or modifications not expressly approved by Brother Industries, Ltd.
  - Consult the dealer or an experienced radio/TV technician for help. receiver is connected.
- Connect the equipment to an outlet on a circuit different from that to which the Increase the separation between the equipment and receiver.
  - Reorient or relocate the receiving antenna.

interterence by one or more of the following measures:

turning the equipment off and on, the user is encouraged to try to correct the harmful interference to radio or television reception, which can be determined by interference will not occur in a particular installation. If this equipment does cause interference to radio communications. However, there is no guarantee that installed and used in accordance with the instructions, may cause harmful I his equipment generates, uses, and can radiate radio trequency energy and, it not provide reasonable protection against harmful interference in a residential installation. digital device, pursuant to Part 15 of the FCC Rules. These limits are designed to This equipment has been tested and found to comply with the limits for a Class B

#### **ECC NOTICE**

keep the manual in a handy place for future reference. Although this machine is easy to use, we suggest that you read this manual carefully before starting and

factory, the lab or the home, the quality and performance of the PT-11Q make it an extremely practical You no longer have to worry about urgent tasks that require professional printing. In the office, the available allows you to print labels with different widths and exciting colors.

character sizes and styles to design beautiful custom labels. In addition, the variety of tape cartridges With your new PT-11Q, you can create labels for any application. Select from the many frames,

#### **GENERAL PRECAUTIONS**

- To avoid injures, do not touch the cutter's edge.
- Use only Brother TZ tapes with this machine to avoid damage. Do not use tapes that do not have the mark.
- Tapes are available in three different widths: 1/4" (6 mm), 3/8" (9 mm) and 1/2" (12 mm).
- Do not pull the tape since this may damage the tape cassette.
- Do not attempt to cut the tape while printing or feeding since this will damage the tape.
- Do not clean the machine with alcohol or other organic solvents. Use only a soft, dry cloth. Remove the batteries and disconnect the AC adapter if you do not intend to use the machine for an extended period of time.

Note: If power is disconnected for more than three minutes, all text shown in the display and any text files stored in the memory will be lost.

- Do not put any foreign objects into the machine.
- Do not put anything on top of the machine.
- Do not expose the machine to high temperatures or high humidity. Never leave it on the dashboard or in the back of your car.
- Do not use the machine in dusty places, and keep it out of both direct sunlight and rain.
- Do not leave any rubber or vinyl on the machine for an extended period of time, which may cause staining of the machine
- After inserting a new tape cassette, advance the tape by holding down and pressing (Print) once.
- Do not touch the print head mechanism. If the head is touched, clean it immediately with a soft wipe (e.g., a cotton swab) to avoid permanent damage.
- To prevent damage during shipment, a clear protective sheet is placed over the LCD panel. Remove this clear protective sheet before beginning use.

### **POWER SUPPLY**

#### Changing the batteries

# - ACAUTION -

Batteries installed incorrectly can overheat and leak. This can result in chemical burns and machine overheating and damage.

Your machine requires 6 alkaline AAA batteries Carefully follow these instructions.

- Press bumps on top of back cover and open
- Pull out tape cassette, if one was installed.
- 3 Remove batteries, if they were already installed.
- 4 Hold machine as pictured:
- 6 Insert six new batteries as follows:

# Always:

- Insert "+" ends before "-" ends.
- Remove "-" ends before "+" ends.
- Replace all 6 batteries at the same time with new ones.
- A Insert tape cassette
- Insert two hooks on bottom end of back cover into slots on bottom of machine. Push down firmly on cover until it snaps into place.

If no power, immediately remove batteries and call Brother Customer Service at: 1-877-478-6824

#### Optional AC adapter

The AC adapter allows you to use this machine wherever an electrical outlet is available. Use Brother's AD-30 adapter for your new PT-11Q.

- 1 Insert the plug on the adapter cord into the adapter jack on the bottom of the machine.
- 2 Insert the plug into the nearest standard electrical outlet.

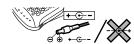

LOWER laver

pointing DOWN

UPPER layer

pointing UP.

#### **OVERVIEW**

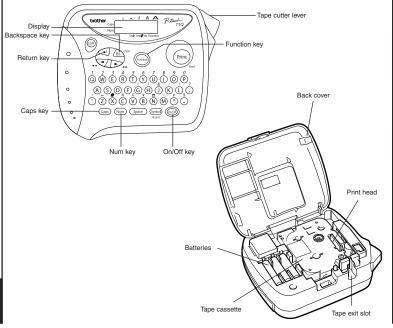

### TAPE CASSETTES

This machine uses the Brother TZ tape, which is available in a variety of colors and three widths (1/4" (6mm), 3/8" (9mm) and 1/2" (12mm)). A TZ tape is supplied with this machine.

- 1 Press in on the rough area at the top end of the machine and fold open the back cover. Should be the exact process as loading batteries.
- If a tape cassette is already installed, remove it by pulling it straight up.
- 3 If the ink ribbon in the other tape cassette is loose, use your finger to wind the toothed wheel in the direction of the arrow on the cassette until there is no slack in the ribbon. Also, make sure that the end of the tape feeds under the tape guides.

Note: If you are using a new tape cassette provided with a stopper, be sure to remove the stopper.

- Insert the tape cassette firmly into the compartment, making sure that the entire back of the cassette contacts the bottom of the compartment.
- Note: When inserting a tape cassette, make sure that the inner ribbon does not catch on the corner of the metal guide.
- Securely close the back cover, making sure that it snaps into place.
- 6 Feed the tape by holding down (code) and pressing (Print) once, and then push in the tape cutter lever to cut the tape

# **LETTERING STICK**

The enclosed lettering stick enables you to easily remove the backing from laminated

- 1 Hold the tape in your left hand, with the printed surface facing up, and hold the stick in your right hand
- Pass the tape halfway through the long narrow hole in the stick.
- 3 Turn the stick three-quarters of a turn towards you and pull the stick away from you,
- Peel off the label backing

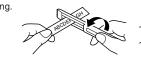

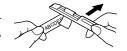

### **STARTING**

Press . If batteries have been installed or the machine has been plugged in using the optional AC adapter, the previous session's information is displayed when the machine is turned on. This feature allows you to stop work on a label and turn off the machine, then return to it later without having to re-enter the text.

The machine automatically turns off if no key is pressed within five minutes. The current session's information is stored in the machine's internal memory and displayed when the machine is later turned on again.

#### **CODE KEY**

By holding down @ and pressing a key with a function, character or accent written above it, you can use the corresponding function or add the corresponding character to

# **CAPS KEY**

By pressing (Caps) to enter Caps mode, you can add upper-case letters to your text by simply pressing the character keys. When this mode is on, the Caps indicator in the topleft corner of the display comes on. To exit Caps mode, press (aps) until the Caps indicator goes off.

### **NUM KEY**

By pressing (Num) to enter **Num** mode, you can add numbers to your text by simply pressing the corresponding keys. When this mode is on, the Num indicator in the bottomleft corner of the display comes on. To exit Num mode, press (Num) until the Num indicator goes off.

### **DISPLAY**

This machine's LCD shows one row of 8 characters; however, the text that you enter can be up to 55 characters including spaces. The 8-character display is like a window which moves across the text

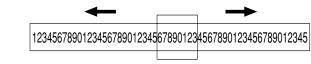

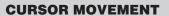

You can view and edit different parts of the text by moving the cursor backward and

- To move the cursor one character at a time, press or .
- To move the cursor to the beginning of the text, hold down @ and press .
- To move the cursor to the end of the text, hold down @ and press .

#### **BACKSPACE KEY**

This key can be used to remove characters from your text, clear all of the text or cancel the current function and return to the text input mode.

- To delete the character to the left of the cursor or to cancel a function, press (BS) Clear
- To clear all of the text that is currently entered, hold down and press BS Clear

#### **SPACE KEY**

As on a word processor, press (space) to add a blank space to your text.

#### **RETURN KEY**

Press when you wish to accept or confirm a setting, or end the first line of text and

- indicate the end of the first line and the beginning of the second. Note: Two lines of text can only be entered if 3/8" (9-mm)- or 1/2" (12-mm)-wide tape
- To accept or confirm a setting from a list, press once.

### **ACCENTED CHARACTERS**

You can also choose from a list of other accented characters that can be added to your

| ı | Letter | Accented character |   |   |   |   |   | Letter | Accented character |   |   |   |   |   |  |
|---|--------|--------------------|---|---|---|---|---|--------|--------------------|---|---|---|---|---|--|
| ۱ | А      | À                  | Á | Ä | Â | Ã | Æ | a      | à                  | á | ä | â | ã | æ |  |
| I | С      | Ç                  |   |   |   |   |   | С      | ç                  |   |   |   |   |   |  |
| I | E      | È                  | É | Ë | Ê | Ē |   | е      | è                  | é | ë | ê | е |   |  |
| I | 1      | ĺ                  | Ï | Î |   |   |   | i      | í                  | ï | î |   |   |   |  |
| I | N      | Ñ                  |   |   |   |   |   | n      | ñ                  |   |   |   |   |   |  |
| I | 0      | Ó                  | Ö | Ô | Õ |   |   | 0      | ó                  | Ö | ô | õ |   |   |  |
| ı | U      | Ù                  | Ú | Ü | Û |   |   | u      | ù                  | ú | ü | û |   |   |  |

1 Press (Caps) if you want the accented character to be an uppercase letter. Note: To quit the following procedure at any time without making any changes, press (BS) (lear.

Hold down (and press (ymbol) and press (ymbol) and (ymbol) and (ymbol) and (ymbol) and (ymbol) and (ymbol) and (ymbol) and (ymbol) and (ymbol) and (ymbol

3 Press the key for the letter in the accented character that you wish to add, and then press  $\begin{tabular}{c} \end{tabular}$  and  $\begin{tabular}{c} \end{tabular}$  until the cursor is positioned under the desired accented

4 Press v to add the selected character to your text.

#### **SYMBOLS**

In addition to the letters, symbols, and numerals on and above the keys, there are 72 symbols available with the Symbol function. These symbols are divided into 9 groups, corresponding to the letters A through I.

| Group | Symbols   |     |          |          |     |     |     |   |
|-------|-----------|-----|----------|----------|-----|-----|-----|---|
| Α     | Ü         | ü   | Ç        | ç        | Æ   | æ   | á   | é |
| В     | í         | ó   | ú        | *        | Ã   | ã   | Ê   |   |
| С     | Õ         | õ   | Ñ        | ñ        | i   | Ś   | §   | # |
| D     |           | 0   | ;        | %        | +   | ×   | ÷   | = |
| E     | \$        | ¢   | [        | ]        | 2   | 3   | 2   | 3 |
| F     | 4         | TM  | ®        | ©        | 7   |     | œο  | 8 |
| G     | (8)       | 4   |          | Ė        | 100 | Œ   | (1) | ₩ |
| Н     | <b>29</b> | (4) | 8        | 98       | 8   | ₽   | ♪   | ٧ |
| ı     | 1         | Ţ   | <b>→</b> | <b>←</b> | 128 | 761 |     | ~ |

- Press (ymbo) . The message "A-I?" appears in the display.
- 2 Press the key for the letter of the group containing the symbol that you wish to add, and then press and buntil the cursor is positioned under the desired symbol.
- Press to add the symbol to the text.

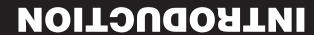

#### **TAPE MARGIN MEMORY TROUBLESHOOTING** The characters in the text can be set to one of five different sizes in addition to AUTO. This function can be used to leave equal margins of 1/6" (4 mm (#)), 1/2" (12 mm (##)) or You can use the memory to store your most frequently used text. The text file remains in Problem Solution which automatically adjusts the characters to the largest possible size according to the 1" (24 mm (###)) on both sides of the text. Using the "-" tape margin setting, multiple the memory, even after all characters are removed from the display by holding down (60) 1. The display stays blank after you have Check that the batteries are correct width of the installed tape. The currently selected size setting is shown by the indicators at formats can be printed with margin (8 mm), one after the other without feeding the tape, and pressing (BS) Clear. Later, the text can easily be reused by recalling it from the memory. turned on the machine. the top of the display. All of the size indicators light up when the AUTO setting is selected. inserted. onto a single label. · If the batteries are weak, replace them, The machine's memory can store up to 300 characters including spaces, which can be SIZE3 (A: double height) SIZE1 (A: standard size) SIZE2 (A: double width) Note: To quit the following procedure at any time without making any changes, press (BS) Glean · Check that the adapter is correctly connected. divided into as many as nine text files. The maximum capacity for a single text file is 55 Press (Function) Check that the tape cassette has been J.SMITH J.SMITH 2. The machine does not print, or the characters including spaces. printed characters are blurred inserted correctly SIZE4 (A: double width & double height) SIZE5 (A: 4× width & double height) · Verify that the tape cassette is not empty The current tape margin setting appears in the display. and if so replace the tape cassette STORING TEXT J.SMITH J.SMITH Check that the character size is Press and puntil the desired tape margin setting is displayed. appropriate for the width of the tape that 4 Press (Function) (or (or )) to apply the selected tape margin setting to the text. Note: To quit the following procedure at any time without making any changes, press (BS) Clear is used. . If there are two lines of text, they are printed with the SIZE1 setting applied, 3. The printed characters are not formed · If the batteries are weak, replace them. regardless of the selected size setting. properly. • To quit the following procedure at any time without making any changes, press BS Clear • After printing with the "-" tape margin setting, hold down ( and press ( and press ( ) 2 Press and buntil MEMORY is displayed, and then press (function) (or ). 4. Striped tape appears. · The tape cassette is empty. Replace it once to feed the tape before pushing in the tape cutter lever to cut it, Press and with until STORE is displayed, and then press function (or ). The 5. The memory has cleared on its own · The batteries may be weak. Replace them. otherwise some of the printed characters may be cut off. Press and until SIZE is displayed, and then press (or (or )). The • After printing with the # or ## tape margin setting, push in the tape cutter lever message "1-9?" appears in the display. 6. A blank horizontal line appears through There may be some dust on the print the printed label. head. Remove the tape cassette and use current size setting appears in the display. to cut off the label, and then use scissors to cut along the printed dots (;) and ● Press and until the file number where you want to store the text is a dry cotton swab to gently wipe the print center the text within the label Press and buntil the desired size setting is displayed. head with an up and down motion. Try printing again and if the dust still remains, 4 Press (Function) (or (or apply the selected size setting to the text. **PRINTING & CUTTING** dip a cotton swab in isopropyl (rubbing) Press the key (1-9) corresponding to the file number where you want to store the alcohol and gently wipe the print head After you have entered the text and chosen the desired format settings, you are ready to **STYLE** • Press (Function) (or (or to store the text. The text previously shown in the display print the label. • To print the label, press (Print) . The message "PRINT" is displayed while the label is You can also use one of nine different print styles for the characters in your label. If a setting 7. The machine has "locked up" (i.e., nothing Turn off the machine, and then while being printed, and the label comes out of the tape exit slot at the top end of the machine. other than NORMAL is selected, the Style indicator at the bottom of the display lights up. happens when a key is pressed, even • To avoid injures, do not touch the cutter's edge. To feed out 1 1/24" (25 mm) of tape (for example, after printing using the "-" tape holding down (ode) and (BS) Clear, press NORMAL • If the file number you selected already contains text, the message "ERROR" OUTLINE **BOLD** though the machine is on). margin setting), hold down 😡 and press 🖭 once. The message "FEED" is ( to turn the machine back on. appears. Press (unction) (or ), and then select a different file number. displayed while the tape is fed out. J.SMITH J.SMITH J.SMITH Finally, release Code and BS Clear • If nine text files are already stored, the message "ERROR" appears. Press To cut off the label, push in the tape cutter lever in the top-right corner of the machine. ITALIC I+OUTL (italic + outline) SHADOW Note: The text and formats in the (or (or ), and then delete one of the stored text files before trying to display and all text files stored in • To avoid injures, do not touch the cutter's edge. store the current text. J.SMITH J.SMITH J.SMITH the memory are erased • In order to prevent damage to the tape, do not try to cut it while the messages If 300 characters are already stored, the message "FULL" appears. Press "PRINT" or "FEED" are displayed. I+BOLD (italic + bold) I+SHADOW (italic + shadow) VERTICAL (or ), and then delete one of the stored text files before trying to • After printing with the # or ## tape margin setting, push in the tape cutter lever **SPECIFICATIONS** J.SMITH J.SMITH っ・の∑ー⊢ェ to cut off the label, and then use scissors to cut along the printed dots (:) and center the text within the label. **RECALLING TEXT** Keyboard: 42 keys • If there are two lines of text, they are printed in the NORMAL style, regardless of **REPEAT PRINTING** Print speed: 10 mm/sec Note: To quit the following procedure at any time without making any changes, press (BS) Clean To quit the following procedure at any time without making any changes, press BS Clear This function allows you to print up to nine copies of the same label. Character size: Standard size **Note:** To quit the following procedure at any time without making any changes, press (BS) Clean 2 Press and buntil STYLE is displayed, and then press function (or ). The Double width Press and with until MEMORY is displayed, and then press (function) (or ). Double height current style setting appears in the display. Press and buntil RECALL is displayed, and then press (function) (or ). The Double width & double height Press and buntil REPEAT is displayed, and then press (function) (or ). The 3 Press and buntil the desired style setting is displayed. 4× width & double height message "1-9?" appears in the display. message "1-9?" appears in the display. 3 Press and wuntil the number of labels that you want to print appears on the 4 Press (Function) (or (or ) to apply the selected style setting to the text. Press and buntil the text file that you want to recall is displayed. Character font: HELSINKI right side of the display. Press the key (1-9) corresponding to the file number of the text that you want to Print tape: Pressure-sensitive adhesive-based (TZ tape only) **UNDERLINE/FRAME** Press the key (1-9) corresponding to the number of labels that you want to print. Three widths available: 4 Press (Function) (or or (Print)) to print the labels. 6 Press (Function) (or (or ) to clear the display and recall the selected text. 1/2" (12 mm) This option allows you to emphasize or decorate your entire text by framing or underlining it. If any 3/8" (9 mm) setting other than OFF is selected, the Undl/Frm indicator at the bottom of the display lights up. 1/4" (6 mm) • After printing with the "-" tape margin setting, hold down @ and press **DELETING A TEXT FILE OFF** (no underline or frame) ROUND WOODEN once to feed the tape before pushing in the tape cutter lever to cut it. ABC ABC B ABC LCD: $7 \times 5$ dots 1 line × 8 characters • After printing with the #, ## or ### tape margin setting, push in the tape cutter Note: To quit the following procedure at any time without making any changes, press (BS) Clear UNDL (underline) lever to cut off the tape, and then use scissors to cut along the printed dots (:) **POINTING** CANDY Power supply: Six AAA size alkaline batteries (LR03) or optional AC adapter and separate the labels 😭 ABC 🌫 ABC (7V. 1.2A) 2 Press and buntil MEMORY is displayed, and then press (function) (or ).

• The underline or frame is not printed if the VERTICAL style setting is used. To quit the following procedure at any time without making any changes, press (BS) Clear

1 Press (Function) The current underline/frame setting appears in the display.

# Press and until the desired underline/frame setting is displayed.

Press (Function) (or ) to apply the selected underline/frame setting to the text.

# **MIRROR PRINTING**

This function prints your label so that the text can be read from the adhesive side of the tape. If mirror-printed labels are attached to glass or some other transparent material, they can be read correctly from the opposite side.

• With this function, the text must be printed on transparent tape. To quit the following procedure at any time without making any changes, press (BS) Clear

# Press and until MIRROR is displayed, and then press (function) (or ). The current mirror printing setting appears in the display.

Press and until the desired mirror printing setting is displayed.

4 Press (Function) (or ) to apply the selected mirror printing setting to the text.

# **NUMBERING**

This function can be used to print many copies of the same text while increasing a selected number by 1 after each label is printed, for example, when printing labels containing a serial number (for example, 0123, 0124, and 0125).

Note: To quit the following procedure at any time without making any changes, press (BS) Glean

Position the cursor below the number that you wish to increase.

2 Press Function

The message "1-9?" appears in the display. ♦ Press and until the last number that you want to print appears on the right

side of the display. OR

Press the key (1-9) corresponding to the last number that you want to print. Note: The last number that will be printed must be larger than the number selected in the text, otherwise the message "ERROR" will appear when you try to print.

Fress (function) (or or (Print) ) to print the labels.

• After printing with the "-" tape margin setting, hold down and press (Print) once to feed the tape before pushing in the tape cutter lever to cut it.

• After printing with the #, ## or ### tape margin setting, push in the tape cutter lever to cut off the tape, and then use scissors to cut along the printed dots (:) and separate the labels

message "1-9?" appears in the display.

Press and buntil the text file that you want to delete is displayed.

Press the key (1-9) corresponding to the file number of the text that you want to

6 Press (function) (or ) to delete the selected text file.

#### **ERROR MESSAGE LIST**

| ERROR   | An error has occured such as the tape is incorrectly loaded or the font |  |  |  |  |  |
|---------|-------------------------------------------------------------------------|--|--|--|--|--|
|         | selected is to large for the tape, etc                                  |  |  |  |  |  |
| BATTERY | The batteries are weak.                                                 |  |  |  |  |  |
| BATTERY | The batteries are empty.                                                |  |  |  |  |  |
| FULL    | The maximum number of characters (55 characters including spaces)       |  |  |  |  |  |
|         | have already been entered or the memory is full.                        |  |  |  |  |  |

Auto-power of

6 1/16" (154 mm) (W) × 5 5/64" (129 mm) (D) × 2 1/2" (64 mm) (H)

Weight: 0.9 lbs. (400 g) (without batteries and tape cassette)

Buffer size: 55 characters including spaces

300 characters including spaces maximum, 9 text files Memory size:

#### Warranty (For USA Only)

90 Days/One Year Limited Warranty and Replacement Service. For further details regarding the warranty please refer to the warranty card that is included with this product. Thank you for purchasing this Brother Product. We hope that you will enjoy using it. We suggest that you keep all packing and other materials.

SHOULD YOU ENCOUNTER ANY PROBLEMS WITH YOUR PRODUCT,

### **PLEASE DO NOT RETURN YOUR PRODUCT TO THE STORE!**

After referring to the instruction manual, if you still need assistance, call Brother Customer Service at:

Voice: 1-877-4-PTOUCH Web: www.brother.com Fax: **1-901-379-1210** 

Dimensions:

If you need to locate a service center please call 1-800-284-HELP or visit us at www.brother.com